# **СВЕТОВОЙ КОНТРОЛЛЕР V2**

### ТЕХНИЧЕСКОЕ ОПИСАНИЕ

#### **1.Общие сведения.**

Световой контролер (далее Контроллер) используется для воспроизведения световых эффектов. Он является автономным устройством и функционирует по записанной в него программе. Световые программы для Контроллера подготавливаются с помощью компьютерной программы Конструктор Световых Эффектов.

Данная схема рассчитана на частоту напряжения в сети 48-52Гц.

*Отличительные особенности*.

Настоящий контроллер в отличие от первой версии имеет следующие отличительные особенности:

- работает с мощными тиристорными(или симисторными) ключами;

- использует фазоимпульсную модуляцию(в первой версии была использована широтно-импульсная);

- для программирования новой световой программы не требует дополнительного программатора;
- в данной версии не поддерживается вывод эффектов с компьютера в режиме реального времени, они могут читаться только из внешней микросхемы памяти.

## **2.Описание работы и схема.**

### **2.1.Фазоимпульсная модуляция.**

В предыдущей версии Контроллера использовались мощные транзисторные ключи и для их управления была выбрана широтно-импульсная модуляция. В этой версии используются тиристорные ключи, а изза особенностей их управления применена фазоимпульсная модуляция(ФИМ). Главное отличие обычных тиристоров от транзисторов состоит в том, что они не могут отключать нагрузку пока присутствует напряжение в сети.

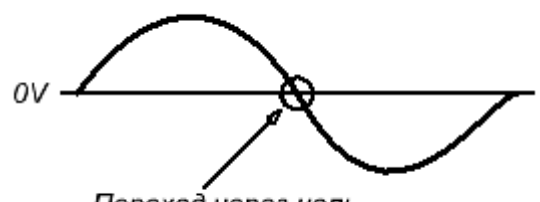

Переход через ноль

Если тиристор был включен, то его выключение может происходить только в момент перехода напряжения через ноль.

Регулировка яркости ламп осуществляется путем изменения потребляемой мощности(или рабочего цикла). Суть ФИМ основывается на «привязке» к фазе напряжения сети. Для примера на следующем рисунке изображена ФИМ с 50% рабочим циклом.

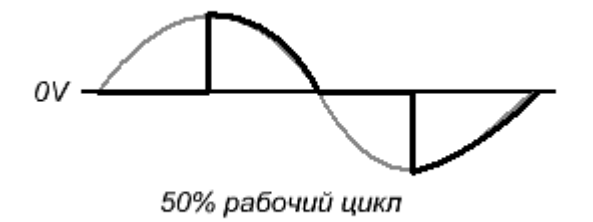

Серым цветом обозначено напряжение сети, черным – напряжение, подаваемое на лампу. Если на лампу подать напряжение такой формы, то она будет светить в полнакала.

**Внимание!** *Данная схема подключается к сети высокого переменного напряжения 220 вольт. При работе с высоким напряжением следует неукоснительно соблюдать все правила техники безопасности. Если у вас недостаточно опыта работы с такими напряжениями, то лучше вообще не собирайте эту и подобные схемы!* 

### **2.2.Принципиальная схема.**

Принципиальная схема Контроллера приведена на следующем рисунке.

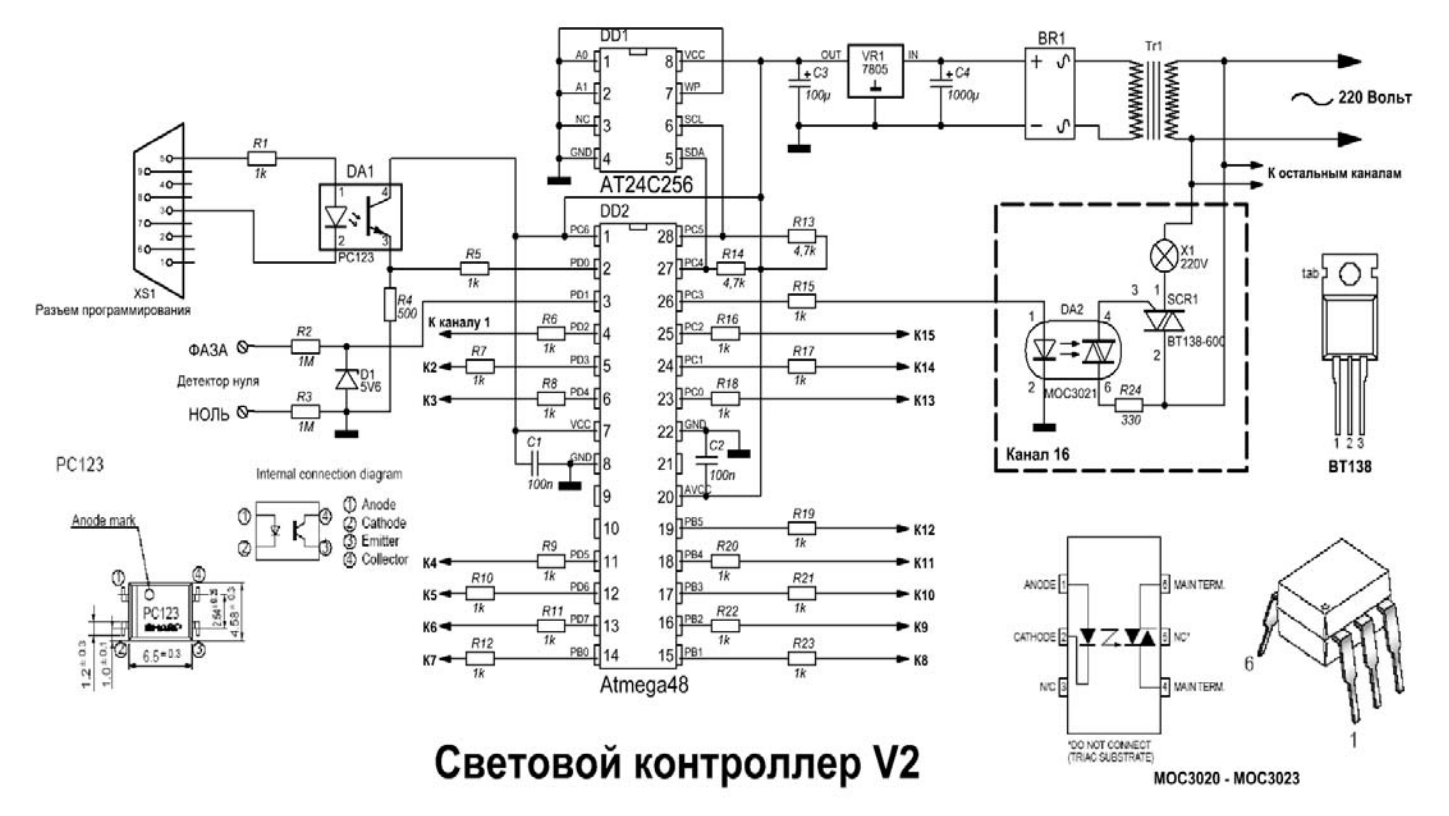

Основой системы является микроконтроллер DD2 Atmega48. Он тактируется от внутреннего RC генератора на 8МГц. Микросхема DD2 AT24C256 является микросхемой памяти и хранит световую программу. Для определения момента перехода сетевого напряжения через ноль в схеме имеется детектор нуля, собранный на элементах R2 R3 D1. Стабилитрон D1 установлен с защитной целью. Детектор нуля подключается напрямую к сети 220 вольт. Рекомендуется вход «ФАЗА» подключать к фазному проводу, а вход «НОЛЬ» - к нулевому. Если схема будет использоваться только для воспроизведения эффектов с двумя градациями яркости(включено-выключено), то можно не подключать детектор нуля к сети. Оперативное программирование новой световой программы осуществляется через разъем программирования XS1, который подключается к последовательному порту компьютера. Номера выводов разъема совпадают с номерами последовательного COM-порта компьютера. Связь с компьютером односторонняя. Транзисторная оптопара DA1 преобразует логические уровни и одновременно осуществляет гальваническую развязку между Контроллером и компьютером. Для управления мощными тиристорами использованы тиристорные оптопары. В целях упрощения всей схемы изображена только схема канала 16. Схемы остальных каналов идентичны. В принципе Контроллер также может также управлять и транзисторными ключами.

Блок питания Контроллера собран на трансформаторе Tr1, диодном мосте BR1 и интегральном стабилизаторе на 5 вольт VR1.

### **2.3.Детали и конструкция.**

Транзисторная оптопара DA1 может быть заменена на PC815, PC817. Стабилитрон D1 рекомендуется выбирать на напряжение 5,5-6,5 вольт. Выпускаемые стабилитроны могут иметь большой разброс напряжений, поэтому если наблюдается неустойчивая работа детектора нуля(произвольно вспыхивают лампы), то рекомендуется заменить стабилитрон на экземпляр с более высоким напряжением стабилизации. Тиристорные оптопары MOC3020, MOC3021, MOC3022 или MOC3023. Трансформатор блока питания на выходное напряжение 6-10 вольт. Можно использовать готовый стабилизированный блок питания на 5 вольт. Микроконтроллер DD2 – любой контроллер Atmega48(Atmega48-20PI, Atmega48V-10PI и т.д.). Чип памяти DD2 – память типа 24CXXX производства фирмы ATMEL. Можно использовать чипы памяти других производителей если они поддерживают 400-килогерцовый режим работы. В схеме можно также использовать чипы меньшей емкости:

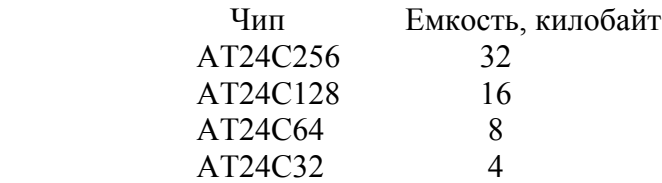

Контроллер может быть собран на печатной плате(размер платы 98мм х 105мм). Все элементы за исключением тиристоров, трансформатора и разъема XS1 расположены на плате. Следует обратить внимание на проволочную перемычку под микросхемой DD2. Если ее не установить то схема работать не будет! Схема с тиристорами BT138 способна управлять нагрузкой до 1КВт на каждый канал(макс.). В том случае, если мощность на каждый канал превышает 300-400Вт, то рекомендуется тиристоры устанавливать на небольшой радиатор. Важно помнить, что фланец тиристора электрически соединен с его вторым выводом, поэтому также требуется хорошая изоляция радиатора для избежания поражения высоким напряжением.

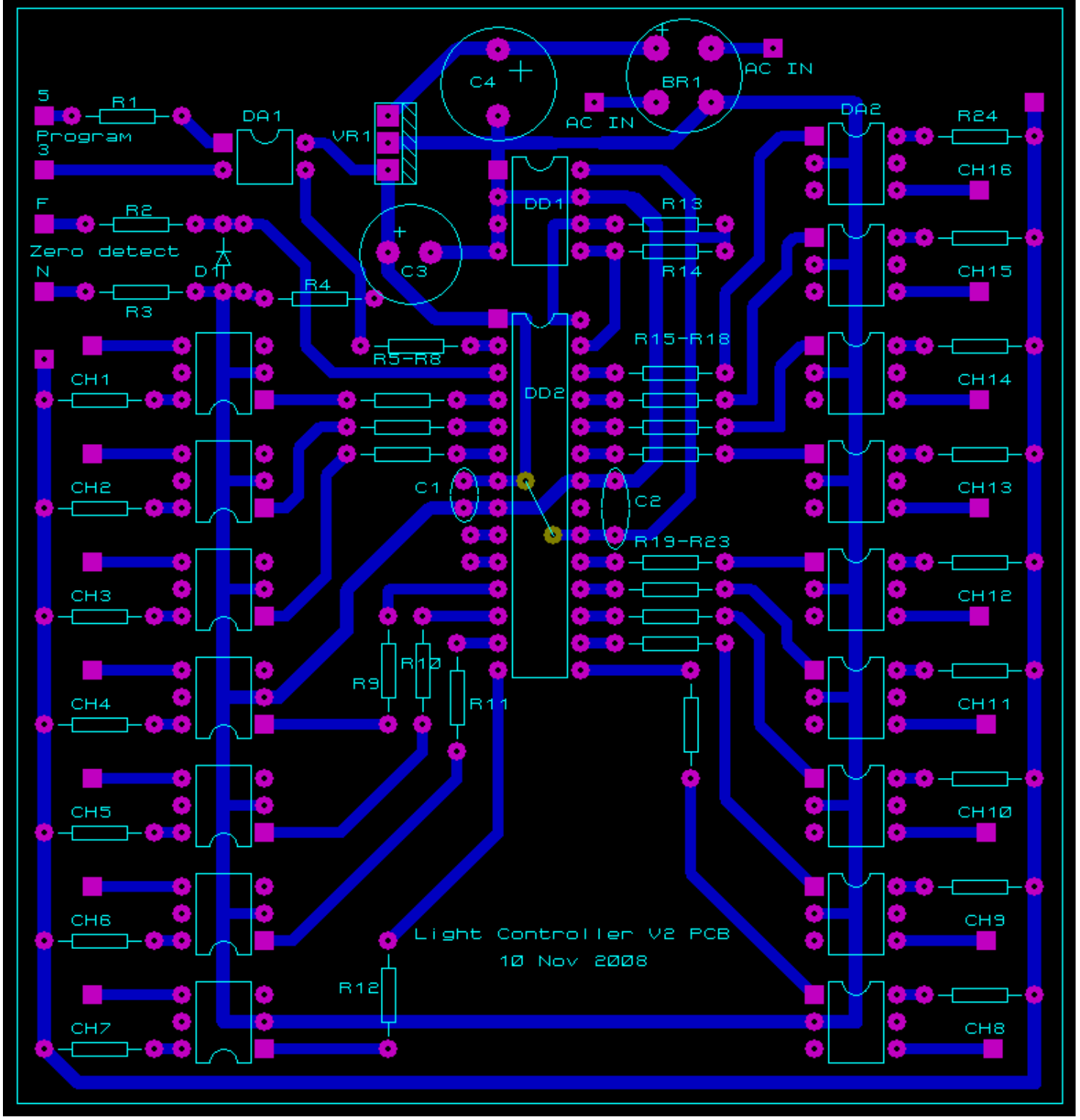

Печатная плата. Вид со стороны компонентов.

# **3.Программирование.**

# **3.1.Программирование микроконтроллера.**

Для того, чтобы Контроллер смог работать в ИМС DD2 Atmega48 необходимо записать(или прошить) управляющую программу. Прошивка производится специальным программатором, поддерживающим работу с микроконтроллерами ATMEL AVR. Файлы прошивки называются **tiristor.hex** или **tiristor.rom**. Перед прошивкой в программаторе необходимо установить следующие биты конфигурации(Fuse Bits):

# **CKSEL3...0 =0010 BODLEVEL2...0=100**

0 означает, что бит запрограммирован, значение 1 – бит не запрограммирован.

Для программатора среды CVAVR установленные биты конфигурации будут выглядеть следующим образом:

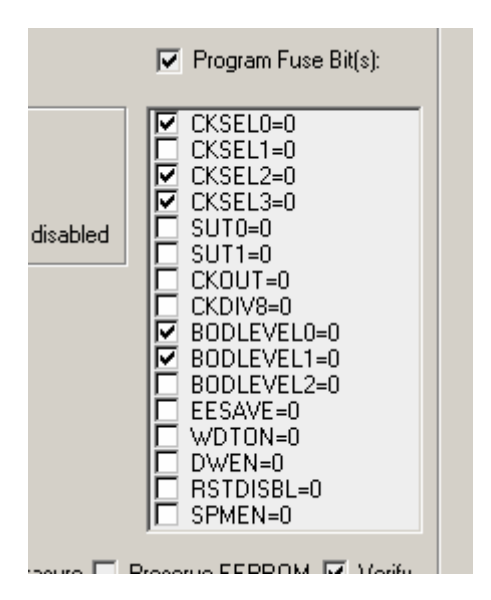

# **3.2.Программирование новой световой программы.**

Готовую световую программу в виде прошивки в Контроллер можно запрограммировать двумя путями:

- 1. С помощью специального программатора, поддерживающего работу с памятью типа 24CXX.
- 2. С помощью встроенной возможности самопрограммирования через разъем программирования.

Порядок действий со специальным программатором зависит от его типа и конкретной модели, поэтому рассмотрим действия по «заливке» световой программы с помощью встроенной возможности самопрограммирования.

Для программирования световой программы необходимо следующее:

- 1. Отключить питание от Контроллера;
- 2. Соединить разъем программирования Контроллера со свободным COM-портом компьютера;
- 3. Загрузить программу передачи данных **Data Loader**, с помощью кнопки **Обзор** выбрать файл прошивки, указать номер последовательного порта к которому подключен Контроллер;
- 4. Подать питание на Контроллер. При этом должна загореться лампа первого канала, свечение которой свидетельствует о наличии соединения с компьютером. Если лампа не светится, то проверьте питание Контроллера и соединение с компьютером;
- 5. Инициировать передачу нажатием на кнопку **Старт** в программе **Data Loader**. Во время передачи лампа первого канала должна мерцать;
- 6. По окончании передачи данных необходимо отключить питание от Контроллера;
- 7. Отключить разъем программирования от компьютера.

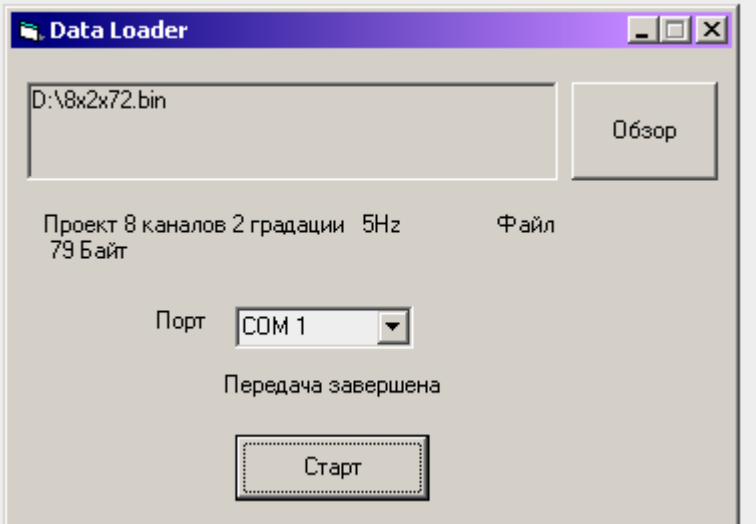

Интерфейс программы Data Loader

При следующем включении(разъем программирования отключен от компьютера) сразу начнется воспроизведение новой световой программы.

### Примечания:

*1.При создании прошивки нужно следить чтобы ее размер не превышал объема используемого чипа памяти. Иначе возможно возникновение ошибок в работе Контроллера.* 

*2.Схема использует одностороннюю передачу данных от компьютера к Контроллеру, поэтому невозможно проконтролировать правильность принимаемых и записываемых данных. Теоретически из-за сильных помех возможно возникновение ошибки приема и, как следствие, запись неправильных данных. Если такая ошибка все же произошла, то просто запрограммируйте световую программу заново.* 

### **4.Устранение неполадок в работе.**

Далее описаны возможные неполадки и пути их устранения. Предполагается что схема Контроллера собрана правильно, из исправных деталей, а микросхемы запрограммированы должным образом.

*Нестабильная работа* – иногда произвольно вспыхивают и гаснут лампы. Говорит о неправильной работе детектора нуля. Причин может быть несколько:

- плохой контакт. Провода питания и детектора нуля должны иметь хороший контакт с платой и сетью. Искрение контактов вызывает очень сильные помехи и приводит к нестабильной работе. Сильный нагрев мест соединения проводов также говорит о плохом контакте.

- попался стабилитрон с низким напряжением стабилизации. Отпаяйте стабилитрон D1. Если Контроллер начал работать надлежащим образом, то замените этот стабилитрон на экземпляр с более высоким напряжением стабилизации;

- «грязное» напряжение сети. Если поблизости работают мощные электрические установки, то они могут наводить в проводах высокочастотные помехи большой амплитуды. Это может приводить к неправильному срабатыванию детектора. Чтобы уменьшить амплитуду помех, припаяйте параллельно стабилитрону D1 маленький высокочастотный конденсатор. Конденсатор большей емкости будет лучше фильтровать напряжение, однако он будет сильнее искажать фазу сигнала. Рекомендуемое значение конденсатора – 100-300пФ;

- частота напряжения сети не соответствует диапазону 48-52Гц.

*При подключении разъема программирования к компьютеру и включении питания не зажигается лампа первого канала*(т.е. не происходит вход в режим самопрограммирования). Проверьте соединение с компьютером на наличие обрыва, проверьте также полярность подключения оптопары DA1 к компьютеру. При правильном подключении через диод оптопары DA1 должен течь ток примерно 5-6 мА.

*При нажатии на кнопку Старт в программе Data Loader появляется сообщение об ошибке*: «Ошибка 8002 Invalid Port Number, требуется перезагрузка программы». Был указан неправильный номер

последовательного порта. Похожие сообщения могут свидетельствовать также о том, что порт могут занимать другие программы или устройства. Запустите программу заново и укажите номер свободного последовательного порта к которому подключен Контроллер.

*Возникает ошибка при запуске программы Data Loader*. В сообщении ошибки говорится о том, что в системе не хватает какого-то .OCX или .OCA файла. Установите программу Конструктор Световых Эффектов. В ходе установки в систему скопируются все необходимые для работы компоненты.